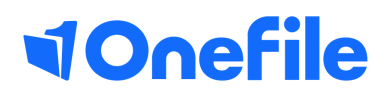

## Employer Basics

Learner Reviews of Progress

## Reviews

The training provider may ask you to be involved in the learners reviews of progress.

## Accessing the review

You will receive a new task alert when you have a review to complete.

1. Click the task, it will take you to the review.

2.The first section of the review shows the completed progression for each unit since the last review.

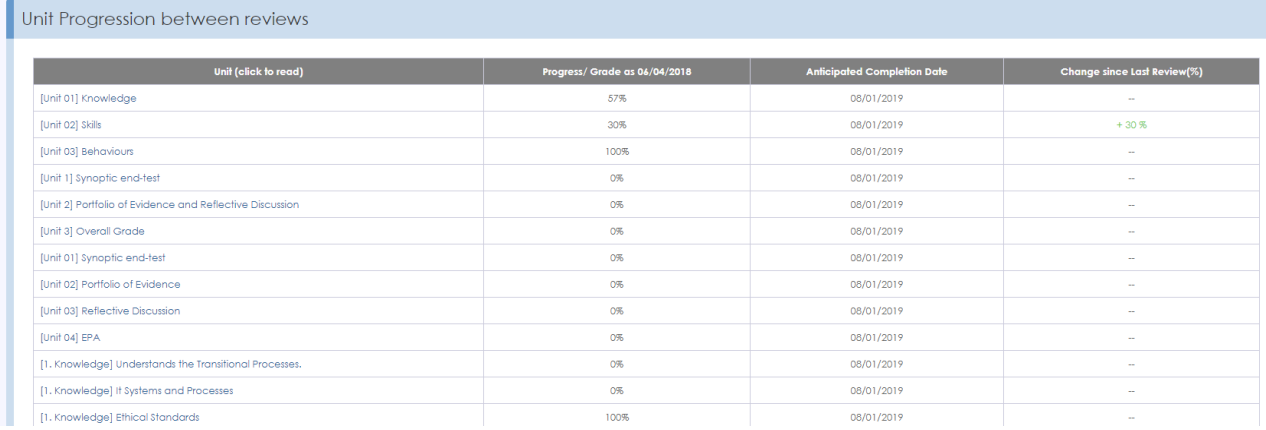

3. Achievements between reviews displays links to the completed activities/assessments and any units signed off since the last review.

4. Click the links to view the activities/assessments in more detail.

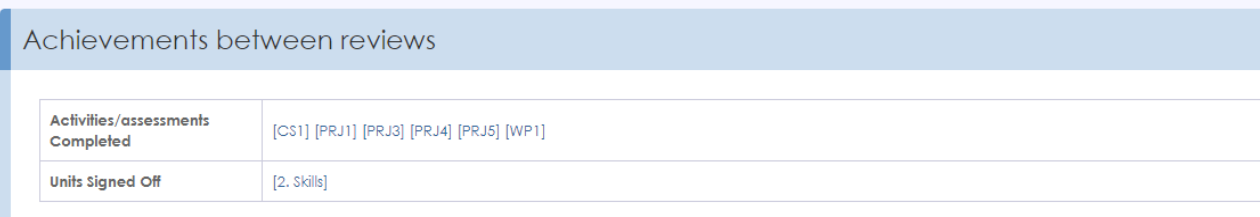

5. The tutor will have provided comments about individual unit performance and all units.

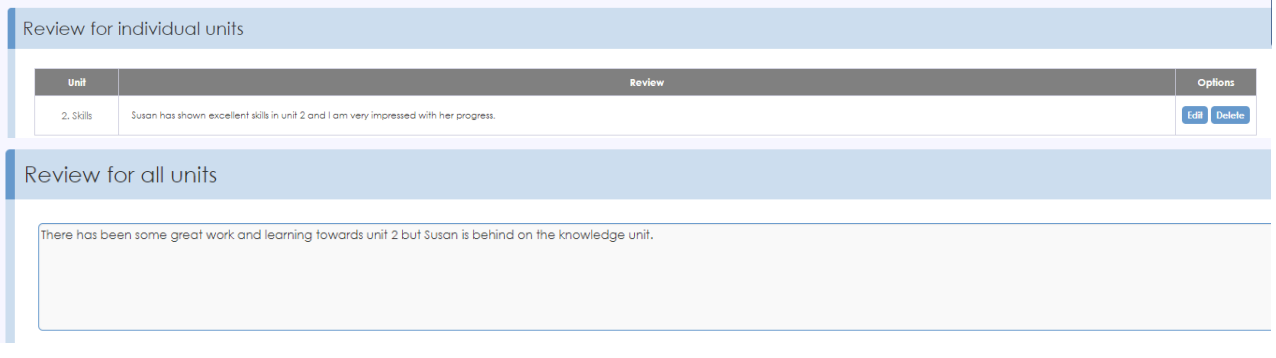

## Continued...

6. Record your feedback and comments about the learner/employee. The learner and tutor will be able to read your comments.

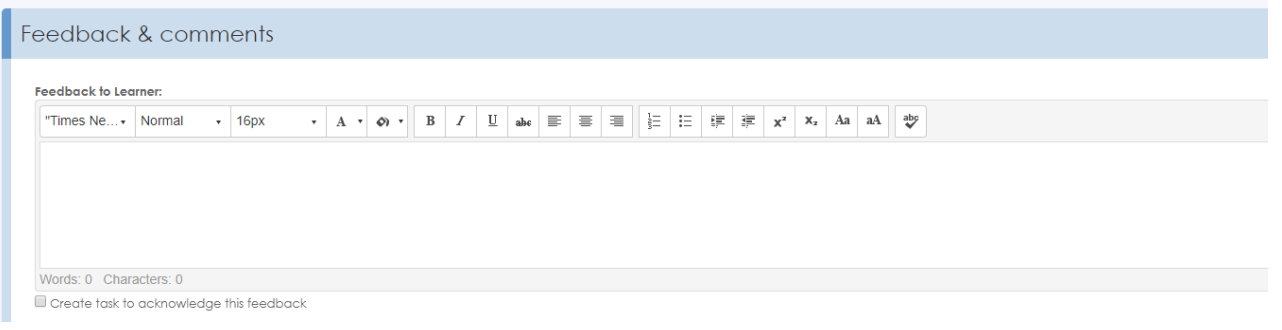

7. At the end of the review, you will be required to sign the review using a digital tick signature.

8. Select the Save button to complete.

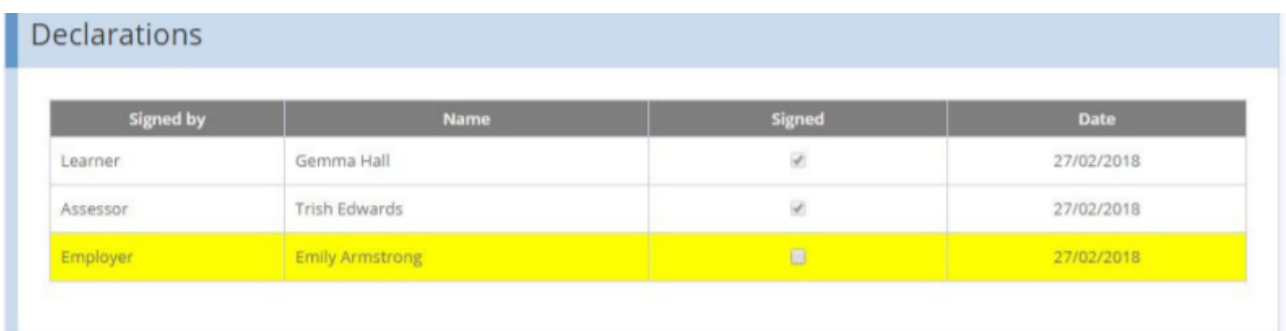

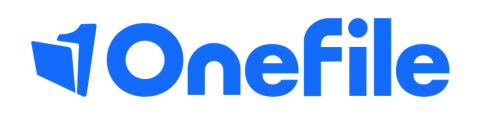

info.onefile.co.uk/onboarding